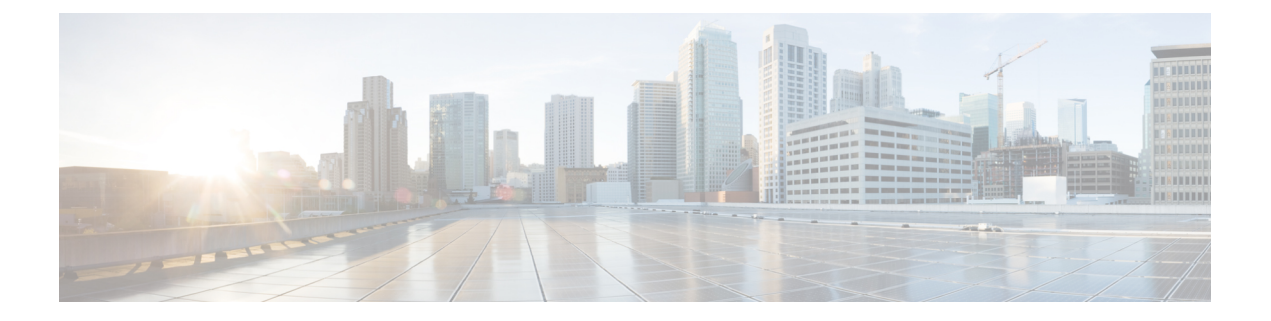

# **Tool APIs**

- [Introduction](#page-0-0) to Tool APIs, page 1
- Search and Search Result [Export,](#page-0-1) page 1
- Bulk [Load](#page-1-0) API, page 2

## <span id="page-0-0"></span>**Introduction to Tool APIs**

This section describes API calls that are not related to a specific model. The full URL would include the host name: *http://[hostname]*.

The calls described here all contain */tool/* in the URL.

Variables are enclosed in square brackets, e.g.:

- [hierarchy] is the hierarchy UUID
- [filename] refers to a file

Other parameters are described with the relevant API call.

#### <span id="page-0-1"></span>**Search and Search Result Export**

For an API call that carries out a search, a POST payload in JSON format is added.

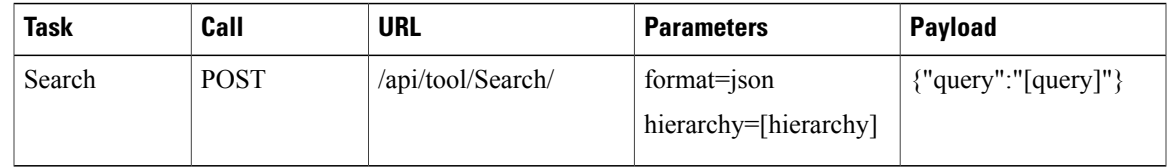

The value of [query] follows Search syntax, for example:

{"query":"data/Countries with country\_name contains King"}

The Request payload can also be a GET parameter, for example:

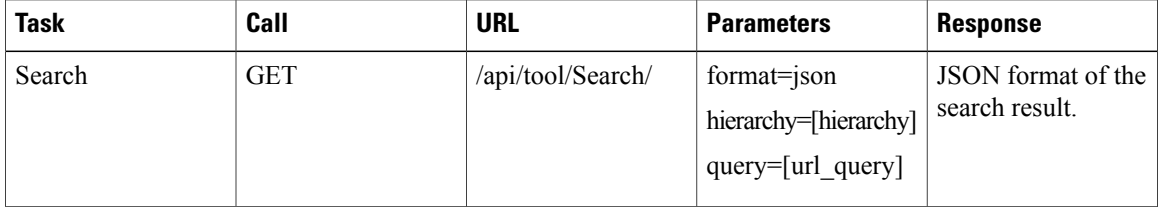

The value of [url\_query] is URL encoded string, for example:

data/Countries%20with%20country\_name%20contains%20King

Furthermore, the meta property of the schema in the response to /api/tool/Search/ contain action details for the export of search results. This includes the URL for the data export POST request:

/api/export/export\_data/?url=/api/tool/Search/

as well as the URL:

/api/view/ExportData/add

which has a schema that lists the data export data type choices that will be used as a parameter to the POST call.

### <span id="page-1-0"></span>**Bulk Load API**

Two API calls are required.

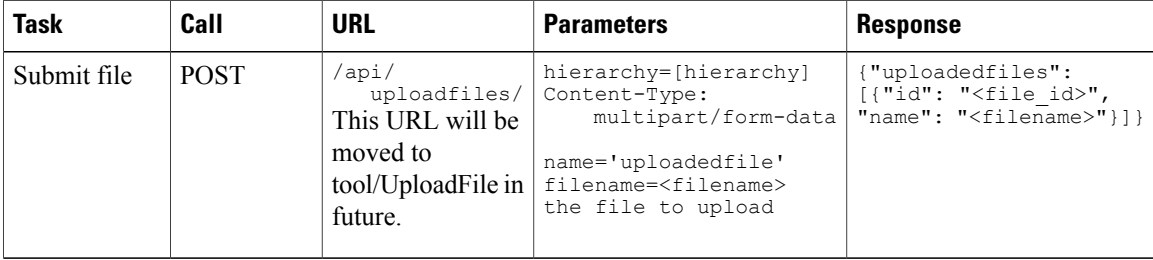

The response is HTTP 202

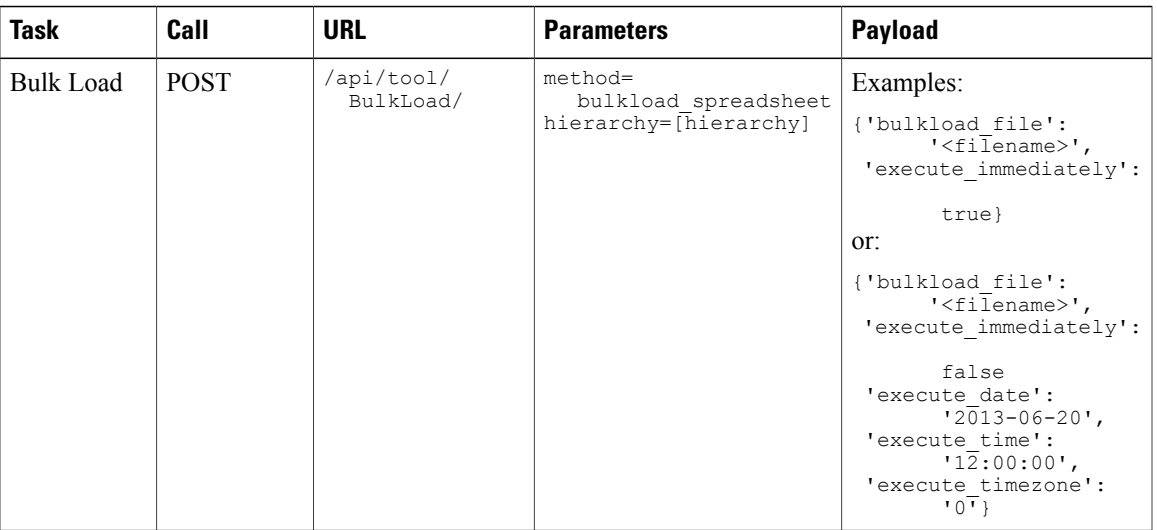

The following curl commands illustrate the two steps:

#### Step 1 curl -H 'Authorization: Basic <auth\_key>' -F uploadedfile="@<file>.xlsx" 'http://<hostname>/api/uploadfiles/' Step 2 curl -H 'Authorization: Basic <auth key>' -H 'Content-Type: application/json' -H 'accept: application/json' --data-binary '{"bulkload file":"DEMO.xlsx","execute immediately":true}' 'http://<host>/api/tool/BulkLoad/?hierarchy=[hierarchy]& method=bulkload\_spreadsheet& nowait=true& format=json' The response to this call is for example as in the following table.

#### **Response**

```
{"href": "/api/tool/Transaction/0b340a6f-b658-48bb-ac8c-7562adc5572d",
 "success": true,
"transaction_id": "0b340a6f-b658-48bb-ac8c-7562adc5572d"}
```
- If the Bulk Load is to be scheduled, the payload of the second task includes schedule details:
	- ◦*execute\_immediately* is set to false
	- ◦*execute\_date* is added in the format YYYY-MM-DD
	- ◦*execute\_time* is added in the format HH:MM:SS
	- $\circ$  execute timezone is added in the format of a numeric value in minutes relative to UTC. For example, UTC is 0, UTC+2:00 is 120, UTC-1:00 is -60, and so on.
- An entry is also generated in the schedule; that is, an instance is added to the data/Schedule module.

• If the second task payload has *'execute\_immediately':true*, a POST is generated to /api/data/Bulkload/. The payload includes the uploaded filename and a generated name and time stamp as well as a description, for example:

```
{'filename': '<file>.xlsx', 'description': 'Generated by Bulk Loader
Administration Tools', 'name': 'AnyUser.xlsx -- 2013-05-21
16:47:11.801664 (UTC)'}
```
To inspect the detailed progress and status of the transaction, use the API call from the response above:

```
GET /api/tool/Transaction/[pkid]
```
with parameters:

```
• hierarchy=[hierarchy]
```
• format=json

The response to this GET call is a JSON object that provides details of the transaction, as for example in the truncated snippet:

```
...
   "href": "/api/tool/Transaction/[pkid]
    "log_id": "53a8053ea616540708141f44",
    "message": "data_Countries_bulkloadsheet.xlsx is a valid
    "severity": "info",
    "time": "2014-06-23T10:45:18.029000",
    "transaction_id": "[pkid]"
 }
],
"pkid": "[pkid]",
"resource": {},
"rolled_back": "No"
"started_time": "2014-06-23T10:45:17.813000",
"status": "Success",
"sub transactions": [
  {
    "action": "Execute Resource",
    "detail": "Execute : data Countries bulkloadsheet.xlsx -- ...
    "status": "Success",
    "submitted_time": "2014-06-23T10:45:19.567000",
    "transaction": "/api/tool/Transaction/[pkid1] ...
  },
  {
    "action": "Create Schedule",
    "detail": "Name:data Countries bulkloadsheet.xlsx -- 2014- ...
    "status": "Success",
    "submitted_time": "2014-06-23T10:45:18.912000",
    "transaction": "/api/tool/Transaction/[pkid2] ...
  },
  {
    "action": "Create Bulk Load",
    "detail": "Name:data_Countries_bulkloadsheet.xlsx -- 2014-06 ...
    "status": "Success",
    "submitted_time": "2014-06-23T10:45:18.419000",
    "transaction": "/api/tool/Transaction/[pkid3] ...
 }
],
"submitted_time": "2014-06-23T10:45:17.794000",
The same transaction displays on the GUI.
```
For long transactions, to retrieve a summary of the status of the transaction, the transaction can be polled, using poll in the URL, using the same parameters:

GET /api/tool/Transaction/poll/?transactions=[pkid]

In this case, there is a shortened response, for example:

```
{"[pkid]":
{"status": "Processing",
```
 $\mathbf{I}$ 

```
"href": "/api/tool/Transaction/0b340a6f-b658-48bb-ac8c-7562adc5572d",
  "description": null}
}
```
 $\mathbf l$ 

I